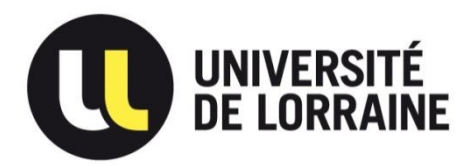

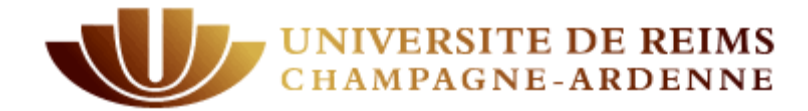

## **CENTRE ORGANISATEUR Université de Lorraine**

## **CONCOURS EXTERNE BAP J**

Adjoint technique principal de 2ème classe de recherche et formation

# **Epreuve d'admissibilité Emploi-type : Adjoint en gestion Administrative**

SESSION 2018

\_\_\_\_\_\_\_\_\_\_\_\_\_\_\_\_\_\_\_\_\_\_\_\_\_\_\_\_\_\_\_\_\_\_\_\_\_\_\_\_\_\_\_\_\_\_\_\_\_\_\_\_\_\_\_\_\_\_\_\_\_\_\_\_\_\_\_\_\_\_\_\_\_\_\_\_\_\_\_\_\_

# **SUJET D'ADMISSION – Durée 1 heure – Coefficient 4**

Aucun document n'est autorisé. L'usage de la calculatrice n'est pas autorisé. Les téléphones doivent être éteints et rangés.

L'anonymat doit être respecté tout au long de l'épreuve sous peine de nullité

 **Note sur 20**

**N° d'anonymat** : ……………………… *(ne rien inscrire)*

------------------------------------------------------------------------------------------------------------------------

NOM : …………………………………………………

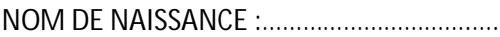

Prénom : ………………………………………………

Né(e) : …………………………………………………

#### **Anonymat**

#### **Cas pratique n°1 Travail à réaliser sous WORD :**

Vous êtes affecté(e) au cabinet du président, de l'Université de la Capitale, 2 rue des bois 75 000 PARIS. Téléphone : 01 75 80 08 06 cabinet-president@universite-capitale.fr.

Le Président Monsieur XYZ vous demande de mettre en forme un courrier administratif à destination des étudiants.

#### **Récupérer le document sur le bureau dans le dossier ADT 2018 intitulé Courrier étudiants**

#### **Mettre en forme le courrier selon les consignes suivantes :**

- 1. Insérer le logo de l'Université en entête à gauche (fichier à retrouver sur le bureau dans le dossier ADT 2018)
- 2. Ajouter les coordonnées du service en dessous du logo et insérer la mention « Affaire suivie par Mme ABC »
- 3. Ajouter la date du jour
- 4. Indiquer l'expéditeur et le destinataire avec une tabulation gauche à 9
- 5. Mettre le texte en taille 11, Police Arial Narrow
- 6. Justifier le texte
- 7. Insérer une signature avec une tabulation centrée à 11
- 8. Insérer en pied de page centré l'adresse postale de l'Université, en Italique, taille 9

**Enregistrer votre travail sur le bureau de votre ordinateur dans le dossier « documents à rendre » en nommant votre document sous la forme suivante : « EP Word PRATIQUE BAP J NUMERO D'ANONYMAT ».** 

#### **Cas pratique n°2 Travail à réaliser sous EXCEL**

Dans les critères de notation seront pris en compte : Sur le fond : Le mode de conception du tableau Excel L'exactitude des calculs Sur la forme : La présentation de vos tableaux La mise en page de votre document

Vous êtes affecté(e) à la scolarité de l'UFR de Lettres de l'Université de la Capitale.

Vous devez saisir sur un tableau Excel les notes d'un groupe d'étudiants de langues.

Les résultats à saisir sont ceux de l'épreuve d'anglais et d'italien.

Les notes sur (20) sont respectivement les suivantes (anglais (coefficient 4)), puis italien (coefficient 2))

Géraldine CAPUT: 4 et 13 Elise TROUDIN : 12 et 18 Aline VOISIN : 11 et 6 Benjamin LESDUR : 12 et 9 Julien PARDIEU : 10 et 10 Valérie FRAINE : 4 et 6 Clémence JOLIE : 8 et 17 Alessio ROSSI : 10 et 18 Marc SOUDAN : 5 et 8 Julie VOIX : 16 et 18

## **Consignes de calcul :**

- 1. Calculer à l'aide d'une fonction la moyenne générale simple de chaque étudiant. (2 chiffres après la virgule).
- 2. Calculer à l'aide d'une formule sur une deuxième colonne la moyenne avec coefficient (2 chiffres après la virgule).
- 3. Classer les candidats par ordre décroissant à partir de la moyenne avec coefficient
- 4. Calculer la moyenne du groupe avec la moyenne coefficient.
- 5. Indiquer les étudiants admis ou recalés dans une colonne (sachant que la moyenne est de 10).

## **Consignes de mise en forme :**

- 6. Mettre en forme sous format paysage.
- 7. Indiquer des titres de colonne en gras, centrés dans la cellule, taille 14, police Arial Narrow, et les éléments chiffrés taille 12, centrés dans les cellules.
- 8. Insérer le titre suivant en entête : Résultats épreuves de langues.
- 9. Centrer horizontalement et verticalement le tableau sur une page.
- 10. Mettre en vert la couleur de remplissage de la cellule des étudiants admis.

**Enregistrer votre travail sur le bureau de votre ordinateur dans le dossier « documents à rendre » en nommant votre document sous la forme suivante : « EP EXCEL PRATIQUE BAP J NUMERO D'ANONYMAT ».**